# **Fenics** GO **Delta 1 User Guide**

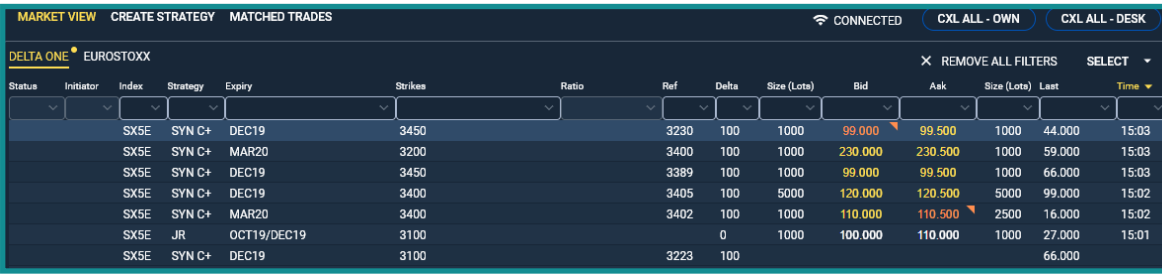

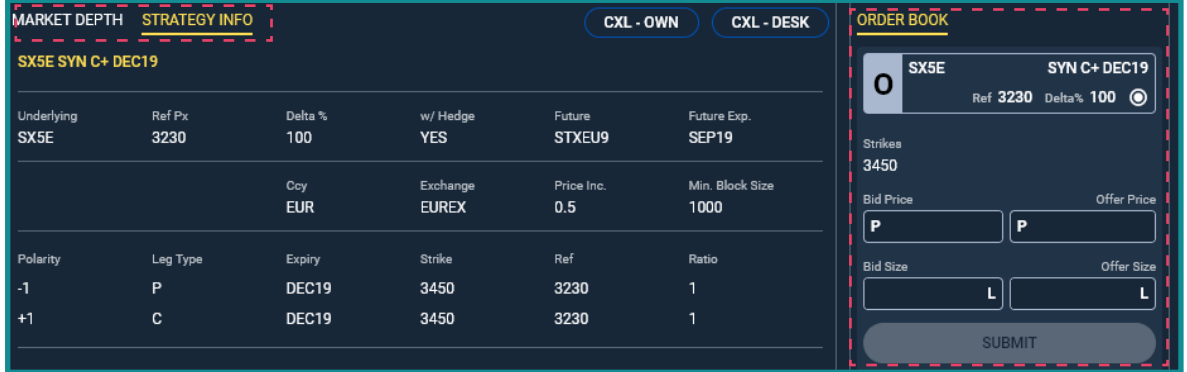

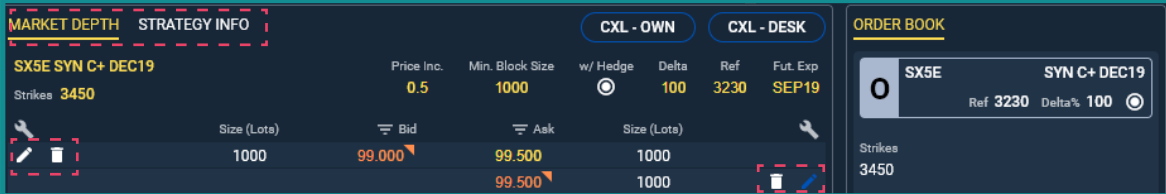

# **Trading Increments and Minimum Sizes**

- Rolls are traded in 0.1 price increments. Minimum size is 2500 lots.
- Synthetics are traded in 0.1 price increments. Minimum size is 1000 lots.
- Jelly Rolls are traded in 0.1 price increments. Minimum size is 1000 lots.

### **Order Display**

- The 'Market View' tab displays a list of preloaded strategies. Options and Delta 1 strategies are In separate tabs.
- Prices from the user are displayed in orange.
- Prices from other counterparties are displayed in yellow.

#### **Order Entry**

- Select a strategy to enter price and size. Once selected, the strategy will be highlighted.
- Enter size and price in the 'Order Book' section.
- Leg details are shown in the 'Strategy Info' section.

## **Order Amendment**

- A user's order can be amended in the 'Market Depth' section.
- To edit an order, select the pencil icon and update order in the pop-up.
- To delete an order click the trash can icon.

@ 2019 Fenics Go Holdings Limited. All rights reserved. Fenics does not represent or warrant the suitability, accuracy or completeness of this document. The document is provided on an 'as is' and 'as available' basis. The confidential. You must not copy or redistribute any of this document (in whole or in part) without the express written authority of Fenics. Regulated services and activities offered via the Fenics GO platform are provided Simplifiée, incorporated in France, whose registered office is at 15-17, rue Vivienne, 75002 Paris, France, and are regulated in France by the ACPR (Autorité de Contrôle Prudentiel et de Résolution) and AMF (Autorité des M Go, the Fenics Go logo, Aurel BGC and BGC are trademarks/service marks or registered trademarks/service marks of BGC Partners, Inc. and/or its affiliates in the U.S. and other countries.

**FENICS GO | Contact Us:** fenicsgo@fenics.com

# **Fenics** GO **Delta 1 User Guide**

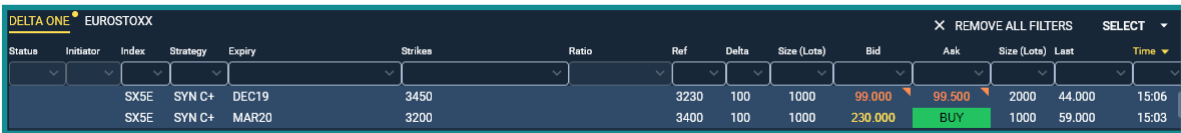

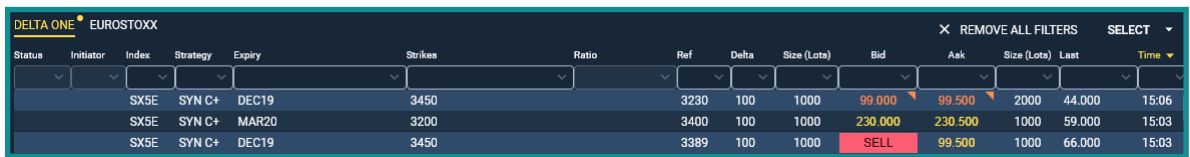

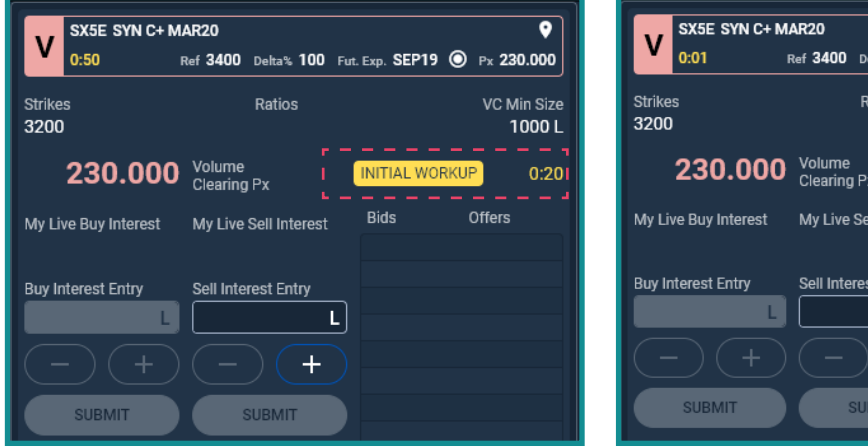

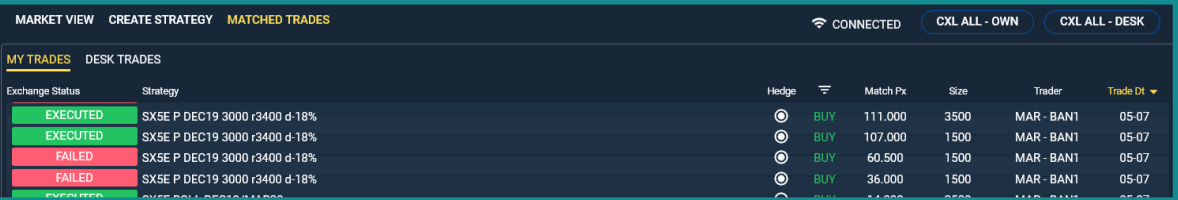

# **Trading Protocol – Order Book**

- In the 'Market View' screen when hovering over an Ask price, a green 'BUY' icon or a red 'SELL' will flash up.
- Upon clicking 'BUY' or 'SELL', the user is taken to the 'Order Book' section.
- The trading level is automatically populated in the order entry box. User inputs size.

# **Trading Protocol - Volume Clearing (VC)**

• Trades in the 'Order Book' will spark a VC Session.

#### **Initial Workup VC:**

 $\overline{\bullet}$ 

VC Min Size 1000L

Offere

 $_{\text{data}}$ % 100 Fut. Exp. SEP19  $\textcircled{\tiny{\textbullet}}$  Px 230.000

Interact

Entry

- The first stage is a time based 'Initial Workup', where size can be worked up by the initial trading counterparties only.
- VC is blind. Size and direction are not visible to the marketplace.

### **Volume Clearing (VC):**

• After the priority timer expires, the VC will enter a state where the entire marketplace can enter the VC to trade.

### **Post-trade**

- Following the VC trades will be sent to the exchange to be crossed.
- All transactions on the Fenics GO platform can be tracked on the 'Matched Trades' tab.

#### **FENICS GO | Contact Us:** fenicsgo@fenics.com

@ 2019 Fenics Go Holdings Limited. All rights reserved. Fenics does not represent or warrant the suitability, accuracy or completeness of this document. The document is provided on an 'as is' and 'as available' basis. The confidential. You must not copy or redistribute any of this document (in whole or in part) without the express written authority of Fenics. Regulated services and activities offered via the Fenics GO platform are provided Simplifiée, incorporated in France, whose registered office is at 15-17, rue Vivienne, 75002 Paris, France, and are regulated in France by the ACPR (Autorité de Contrôle Prudentiel et de Résolution) and AMF (Autorité des M Go, the Fenics Go logo, Aurel BGC and BGC are trademarks/service marks or registered trademarks/service marks of BGC Partners, Inc. and/or its affiliates in the U.S. and other countries.